## Picard Industries

**Specializing in Miniature Smart Motors and Sensors**

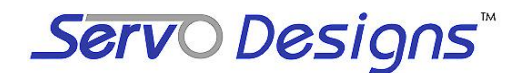

## **USB-Slide II**

## **System Features**

 **Small precision stepper motor controlled linear slide (\$665 each, single piece)**

L

L

- **Draws power from a standard USB port , no external power supply required**
- **Fully self-contained, with onboard control and driver electronics**
- **Small size of 4.3 cm X 9.2 cm (1.7" X 3.6")**
- **Move loads of over 1.0 Kg (~2.2 pounds)**
- **Linear range motion of about 9mm (~0.35")**
- **Positional resolution of 1.5 um (0.00006")**
- **Low power , holds position with no power**
- **Built-in magnetic (Hall effect) home sensor**
- **PC Windows (XP and higher) based user interface included for easy "out of the box" motion control**
- **LabView and C source code examples, including a DLL file of functions for custom automated application**

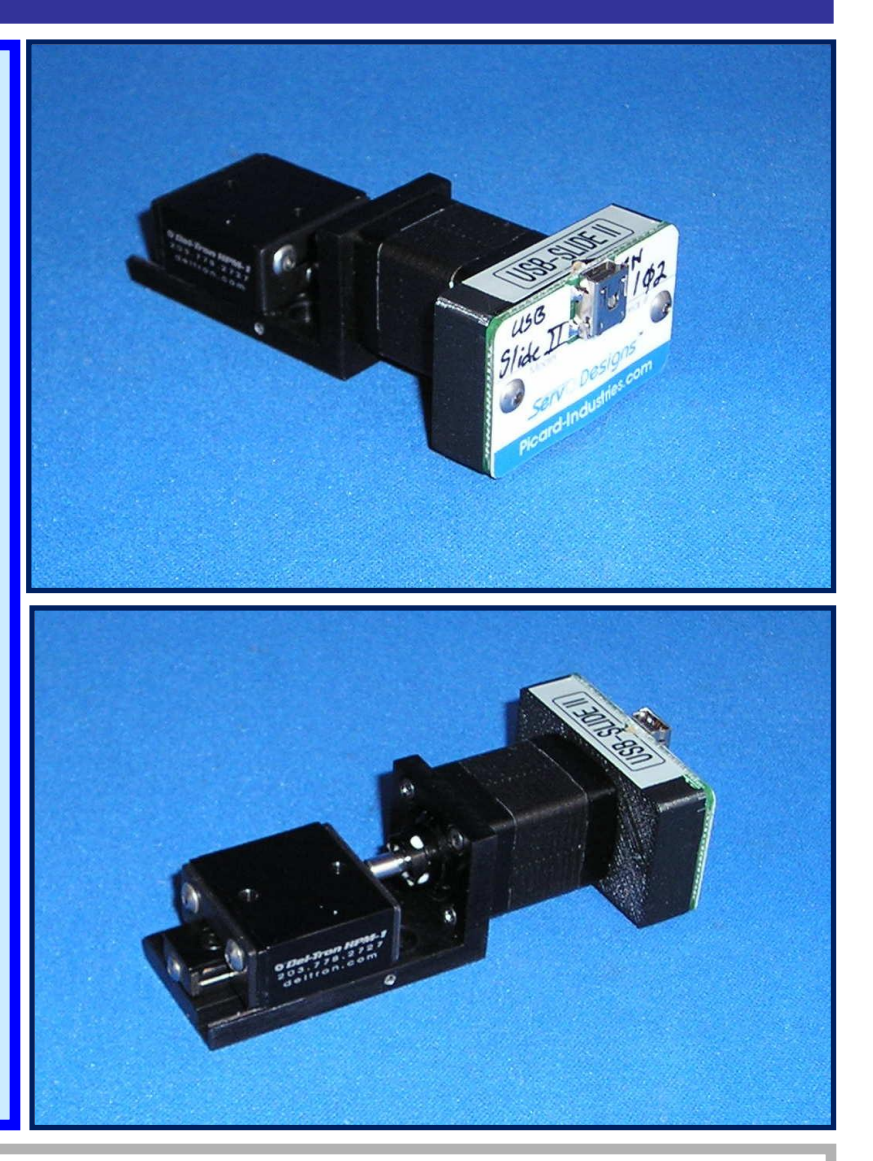

**The USB-Slide II is a motorized precision linear slide for automated applications. Powered and controlled solely by a standard USB port, this system provides the method of automated control unmatched in size, simplicity, and ease of use.**

**The USB-Slide application software runs on any standard PC with Windows-XP and higher with a standard USB port. This user interface provides for velocity (step speed), and position (step) control. All position movements are relative to the home (fully retracted) position. A built-in magnetic (Hall) sensor is used to establish this home position. Each USB-Slide II has a unique serial number to allow multiple devices to be controlled with the use of a powered USB Hub.**

> **Picard Industries 4960 Quaker Hill Road, Albion, New York 14411 (585) 589-0358 [www.Picard-Industries.com](http://www.picard-industries.com/)**

## **USB Motor/Slide User Interface**

**Below is a screen shot of the control software that is provided with the USB-Motor/Slide system. This software is downloaded from our website. The setup process will automatically install the software which includes a Desktop Icon. After the software has been successfully loaded, simply attach the USB-Slide II to a USB port with the provided cable. Enter the unit's serial number and click the Set configuration button. The software will auto-detect the connection in the Status box and allow you to begin controlling the position of the motor/slide.**

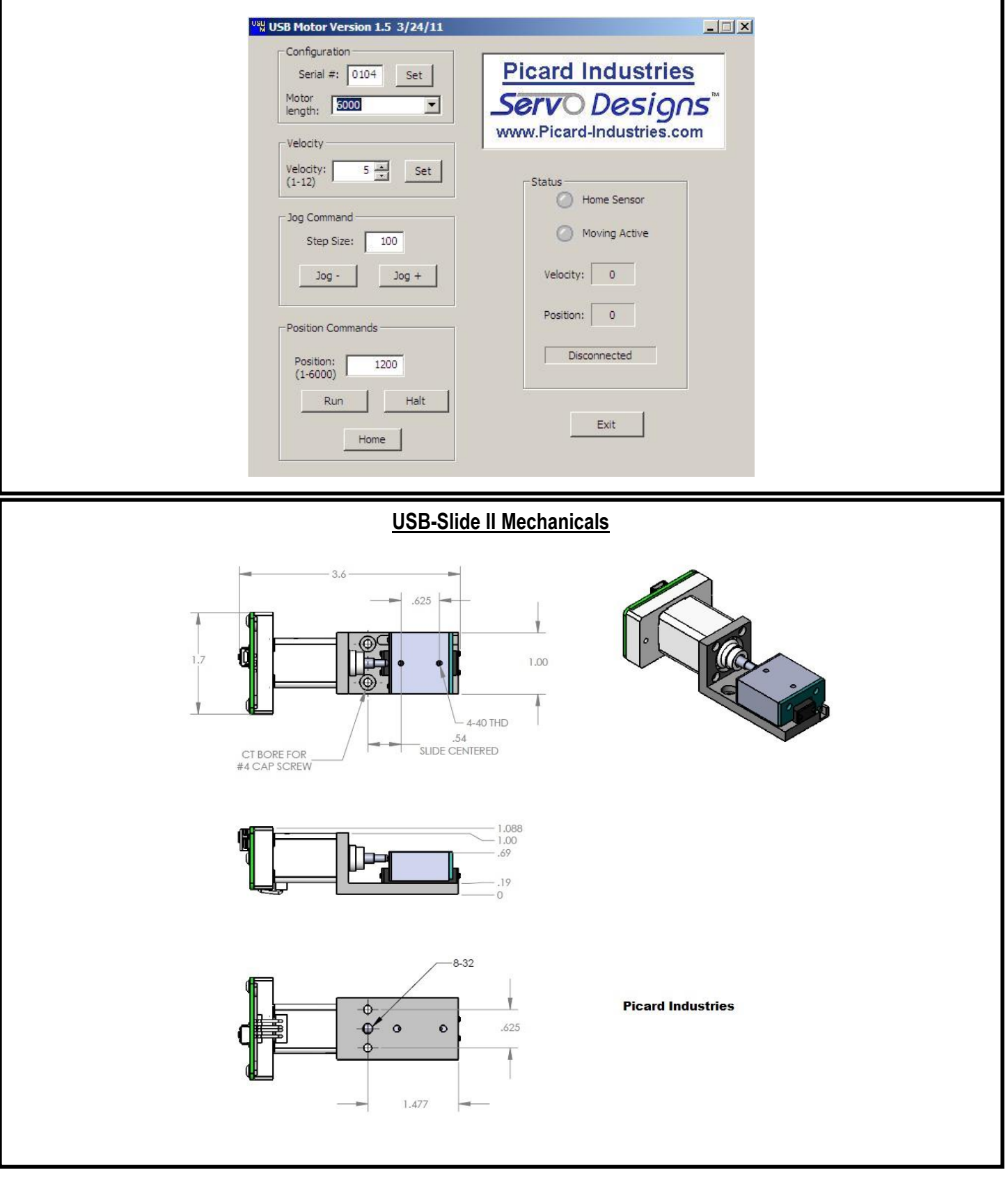